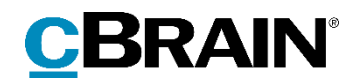

## **F2**

# Release note

Version 9.4.0.22505

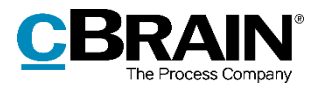

### **Release note til F2 version 9.4.0.22505**

Kære F2-bruger

Velkommen til release note 9.4.0.22505 til cBrain F2.

Vi har med denne version udvidet, forbedret og ændret mulighederne i F2 på en række områder, ligesom vi har rettet uhensigtsmæssigheder. Det gælder både i forhold til F2 Desktop og flere af F2's tilkøbsmoduler.

Nedenfor vises en oversigt over ny og/eller ændret funktionalitet, ligesom de enkelte fejlrettelser gennemgås.

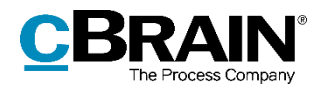

## **Ny/Ændret funktionalitet**

### **F2 Desktop**

- Det er nu muligt at genbruge navnet på en deaktiveret distributionsliste ved AD-import. Ved oprettelse af en ny distributionsliste via AdXmlImporter, som har samme navn som en deaktiveret liste, bliver listen genaktiveret og dens indhold erstattes med indholdet af den nyoprettede liste.
- Håndteringen af samtidighed er forbedret i forbindelse med opdatering af data i tilføjelsesfelter.
- Ydelsen er forbedret i forbindelse med hentning af chatinformation til aktpreviewet.
- Dialogen til bekræftelse af genaktivering af en distributionsliste har fået en mere retvisende titel.
- Et overflødigt kolon er fjernet i titlen på en række avancerede søgefelter.
- F2's kalenderintegration med Microsoft Outlook benytter nu en ny underliggende teknologiplatform i stedet for Internet Explorer-platformen.
- Ydelsen er forbedret ved sletning af mange akter. Ved sletning af delte akter beder F2 kun om bekræftelse én gang og ikke for hver akt.

### **F2 cPort**

 cPort benytter nu en ny underliggende teknologiplatform i stedet for Internet Explorer-platformen. cPort-vinduet blokerer ikke længere for andre F2-vinduer.

### **F2 cPort LIS Bestilling**

 Rapporterne "Alle aktfelter" og "Interne bestillinger" afspejler nu, at en bestilling er udført, når dens svarakt er endeligt godkendt. Denne metode til bestillingsudførelse er en konfiguration, som udføres i samarbejde med cBrain.

### **F2 Digital Post (Næste generation)**

 Både Digital Post-løsningen og dens forsendelser betegnes nu "Digital Post" med store begyndelsesbogstaver.

### **F2 Godkendelsessluse**

 Der er indført tooltips til godkendelsessluseikoner i resultatlisten. De nye tooltips giver informationer om godkendelsens placering og status.

### **F2 Tilgængelighed**

Der er tilføjet en Alt-genvej til godkendelsesslusefanen i hovedvinduet.

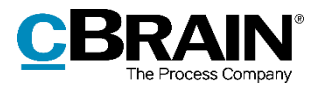

### **Fejlrettelser**

### **F2 Desktop**

- Håndtering af fejl, der forårsagede, at funktionen "Erstattet af" i egenskabsdialogen for eksterne parter ikke deaktiverede parten, der blev erstattet.
- Håndtering af fejl, der forårsagede, at F2 ikke skiftede til visning af sagsvinduet ved dobbeltklik på en sag. Fejlen opstod, når sagen var tilføjet en personlig mappe i hovedvinduet og allerede var åben.
- Håndtering af fejl, der forårsagede, at tastaturgenvejen Ctrl+F, der sætter fokus i fritekstsøgefeltet i hovedvinduet, ikke fungerede, hvis avanceret søgning var slået til.
- Håndtering af fejl, der forårsagede, at billeder ikke blev indsat korrekt ved kopiering af en kombination af tekst og billeder fra Word til en simpel e-mail. Det bevirkede, at modtageren af e-mailen ikke kunne se billederne.
- Håndtering af fejl, der forårsagede, at en e-mail importeret fra Outlook til en akt med træk og slip fejlede, hvis der var mellemrum i starten af e-mailens emnefelt.
- Håndtering af fejl, der forårsagede, at knapperne "Fortryd", "OK" og "Luk" i dialogen "Ny akt" ikke fungerede korrekt, hvis et ugyldigt tegn blev indsat i feltet "Titel".
- Håndtering af fejl, der forårsagede, at status og titel på masseoperationer kun blev vist på koncernsproget, selvom et andet sprog blev valgt.
- Håndtering af fejl, der forårsagede, at det var muligt at fortryde aktrettelser, mens aktens dokumenter var åbne.
- Håndtering af sjælden fejl, der forårsagede, at F2 lukkede uventet ved forsøg på at eksportere en fil med ugyldige tegn i filstien.
- Håndtering af sjælden fejl, der forårsagede, at F2 lukkede uventet under opstart af login-vinduet.
- Håndtering af fejl, der forårsagede, at F2 ikke kunne generere en PDF af visse JPEG-filer. Det skete især for en type JPEG-fil, der består af flere billeder, som typisk oprettes på en smartphone.
- Håndtering af fejl, der forårsagede, at knapper tilføjet til værktøjslinjen "Hurtig Adgang" i sagsvinduet forsvandt ved genåbning af vinduet.
- Håndtering af fejl, der forårsagede, at det ikke var muligt at finde en sag ved at søge på et CPR-nummer, som var en del af sagstitlen.
- Håndtering af fejl, der forårsagede, at billeder kopieret fra ét aktdokument til et andet ikke kunne vises, når akten blev sendt til andre brugere.
- Håndtering af fejl, der forårsagede, at egenskabsdialogen for teams ikke kunne åbnes fra partsregisteret.

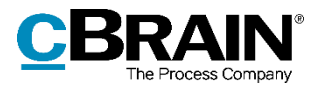

- Håndtering af fejl, der forårsagede, at fokus skiftede fra en enhedsliste valgt i knuden "Favoritter" i hovedvinduets lister til den tilsvarende enhedsliste under knuden "Enheder", når en bruger med en jobrolle i enheden skiftede rolle.
- Håndtering af fejl, der forårsagede, at krydsikonet, der rydder tekst i søgefeltet til fremsøgning af søgefelter, ikke var vertikalt centreret.
- Håndtering af fejl, der forårsagede, at fokus blev fjernet fra søgefeltet ved skift mellem simpel og avanceret søgning.
- Håndtering af fejl, der i visse tilfælde forårsagede, at F2 lukkede uventet ved import af e-mails fra Outlook. Fejlen kunne opstå, hvis PC'ens opsætning var forkert.

### **F2 Digital Post (Næste generation)**

- Håndtering af fejl, der forårsagede, at F2 ikke kunne opsættes til at bruge flere certifikater til Digital Post på samme installation.
- Håndtering af fejl, der forårsagede, at F2 ikke kunne modtage Digital Post, hvor afsendersystemet satte en brevdato før år 1753. Ved modtagelse af Digital Post med brevdato, som ikke er gyldig i F2, oprettes en aktnote med brevdatoen.

### **F2 Flettekoder**

 Håndtering af fejl, der forårsagede, at flet til sagsparter kunne oprette et ekstra aktdokument. Det skete, hvis akten var blevet oprettet med ét sprog, og fletningen foregik, efter et andet sprog var valgt.

### **F2 Godkendelser**

- Håndtering af fejl, der forårsagede, at sagsnummeret ikke blev overført til vinduet "Ny Godkendelse", når en ny godkendelse blev oprettet via sagens højrekliksmenu.
- Håndtering af fejl, der forårsagede, at et forkert ikon blev vist i dialogen "Notifikationer på godkendelsen".
- Håndtering af meningsforstyrrende stavefejl i dialogen "Justér godkender".

#### **F2 Manager**

 Håndtering af fejl, der forårsagede, at nyoprettede akter ikke blev tilføjet synkroniseringslisten automatisk, hvis sagen var i redigeringstilstand.

### **F2 Procesunderstøttelse**

- Håndtering af fejl, der forårsagede, at F5-tasten ikke kunne bruges til at genindlæse behandlingsplanen i sagsforløb.
- Håndtering af fejl, der forårsagede, at datofelter i sagsforløb blev vist med forkert tidsstempel, når F2 Desktop-klienten var i en anden tidszone end serveren.

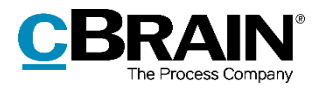

### **F2 Touch**

- Håndtering af fejl, der forårsagede, at e-mailadresser defineret i Outlooks "Reply-to"-felt ikke fik tilsendt svar, når en e-mail blev importeret og efterfølgende besvaret i F2 Touch.
- Håndtering af fejl, der forårsagede, at emojis i akttitler gjorde, at afsender ikke blev vist korrekt i resultatlisten
- Håndtering af fejl, der kunne forårsage, at loginskærmen frøs, hvis F2 Touch opdagede en fejl inden login.
- Håndtering af fejl, der forårsagede, at F2 Touch videresendte brugeren til en fejlside, hvis rollevælgeren blev vist ved login, og der var en ulæst systembesked.
- Håndtering af fejl, der forårsagede, at læst- eller ulæst-ikonet for en akt ikke blev opdateret straks, når akten blev markeret som læst eller ulæst.

### **F2 Underskrevet godkendelse**

 Håndtering af fejl, der forårsagede, at funktionen "Opret svar automatisk efter endelig godkendelse" ikke fungerede, hvis den endelige godkendelse skete efter genoptagelse.